## **Personen zu einer Gruppe zuordnen**

Durch Klick auf den Button **"Neue Personenzuordnung"** können **einzelne Personen** ausgewählt werden, welche der Gruppe angehören sollen:

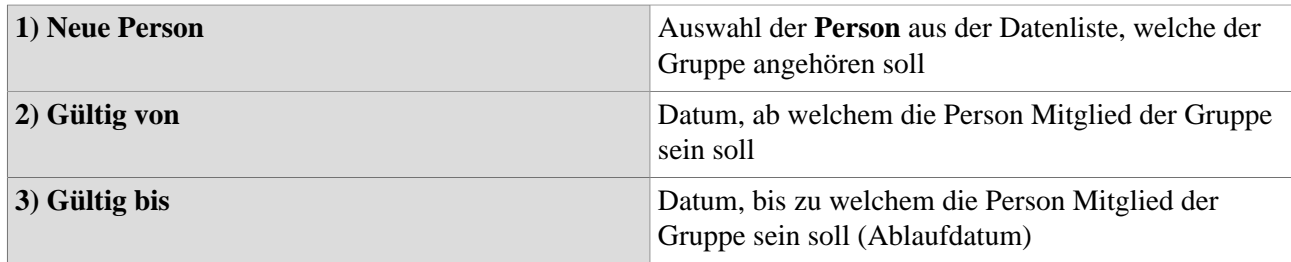

Durch Klick auf **"Speichern"** oder **"Speichern und Schließen"** wird das neue Gruppenmitglied bestätigt.

Die **Tabelle unten** stellt eine **Übersicht** über alle aktuellen Gruppenmitglieder dar. Ist die Checkbox **"mit Vergangenheit"**aktiviert, sind auch **ehemalige Gruppenmitglieder** in der Übersicht sichtbar.

Handelt es sich **nicht** um eine Gruppe einer hierarchischen Aufbauorganisation (hier muss jede Person in genau einer Gruppe Mitglied sein), kann die Person durch Klick auf das **"Löschen"-Icon** aus der Gruppe **entfernt** werden - anschließend muss gespeichert werden. Einen **Gruppenwechsel** vollzieht man am besten über das Menü im Abschnitt **"Personen".**